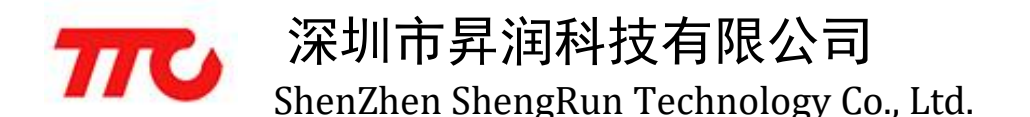

# CC2541 微信透传操作说明

### 模块概况

模块需要接出的脚位有:供电的 VCC、GND 脚位,数据传输的 TX、RX、weakup 脚位,以及连 线指示灯 P0.7 脚位(连接时为高电平,断开时为低电平)。

### 连接

1、前往"设置"> "蓝牙"中打开手机蓝牙:

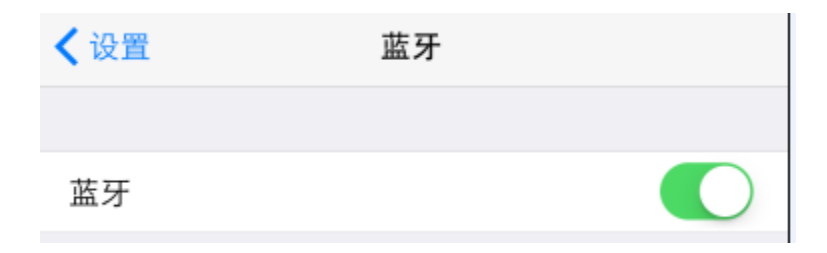

2、打开手机微信,与设备首次需要扫描二维码:

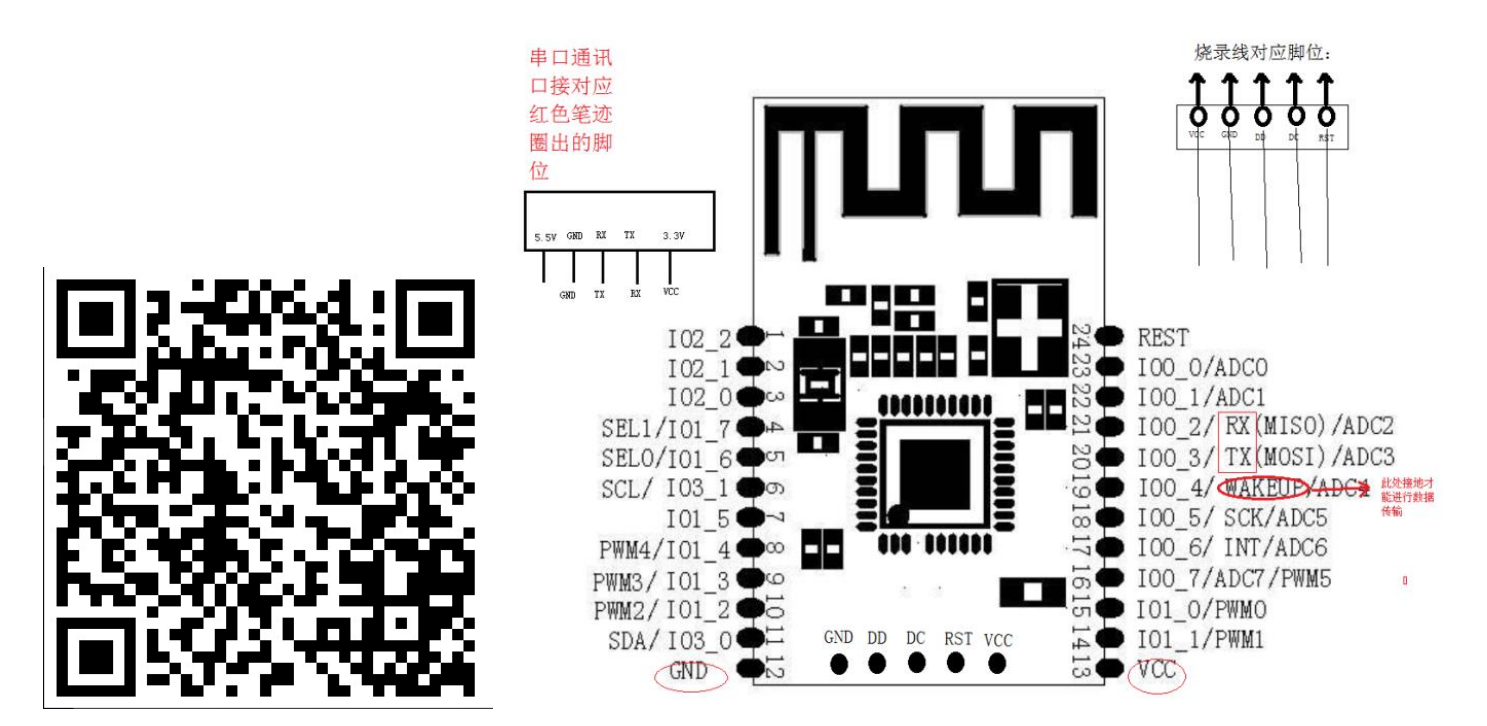

#### 3、模组通过串口连接 PC 端, 具体连接方法见上图

深圳市昇润科技有限公司 **THO** 涂圳巾昇润科抆有限公司<br>ShenZhen ShengRun Technology Co., Ltd.

### 4、进入绑定准备界面,模组与 PC 端连接上电,点击下一步"

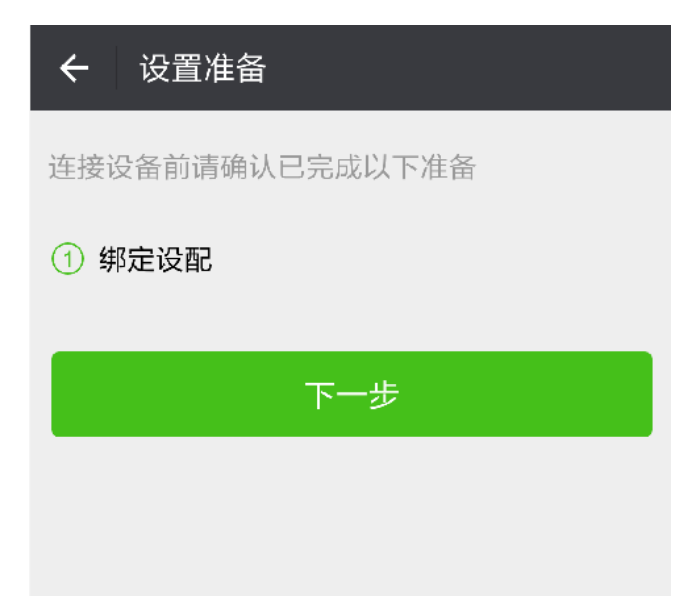

5、进入设备搜索界面点击设备名称,进入绑定界面

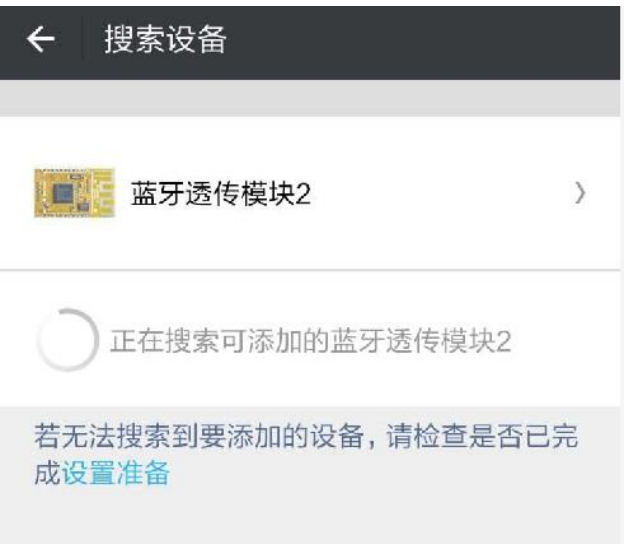

6、点击绑定设备,然后进入公众号

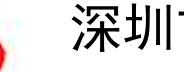

深圳市昇润科技有限公司 **THO** 涂圳巾昇润科抆有限公司<br>ShenZhen ShengRun Technology Co., Ltd.

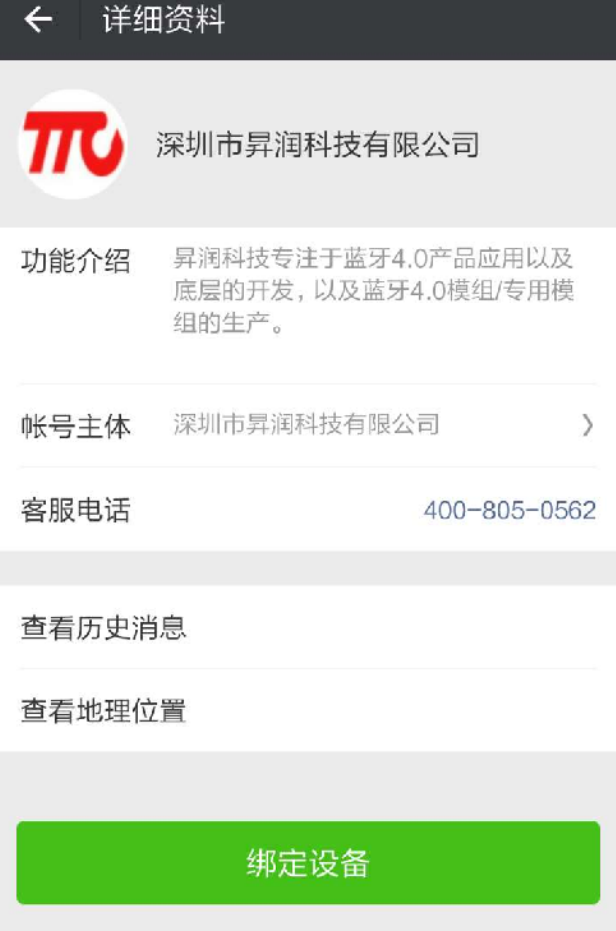

说明:此后再次连接同个设备,直接进入公众号就可以,不需要重复上述操作

## 数据传输

1、 点击公众号左下方的智能硬件选项,在菜单中选择透传,进入透传界面

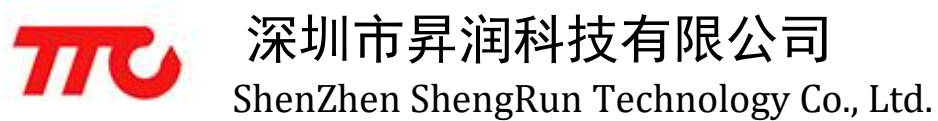

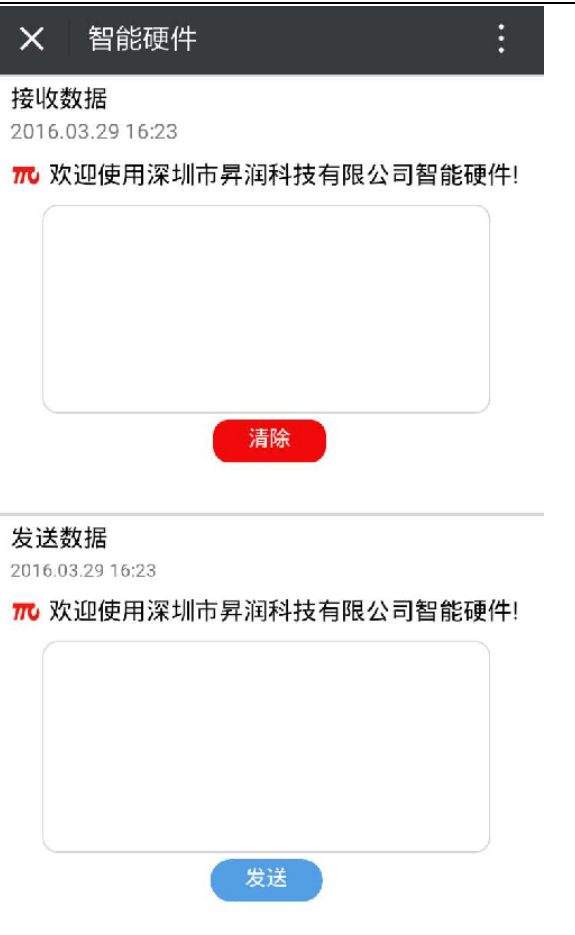

2、 打开 PC 端串口调试工具,打开对应串口,波特率为:9600,即可开始数据传输

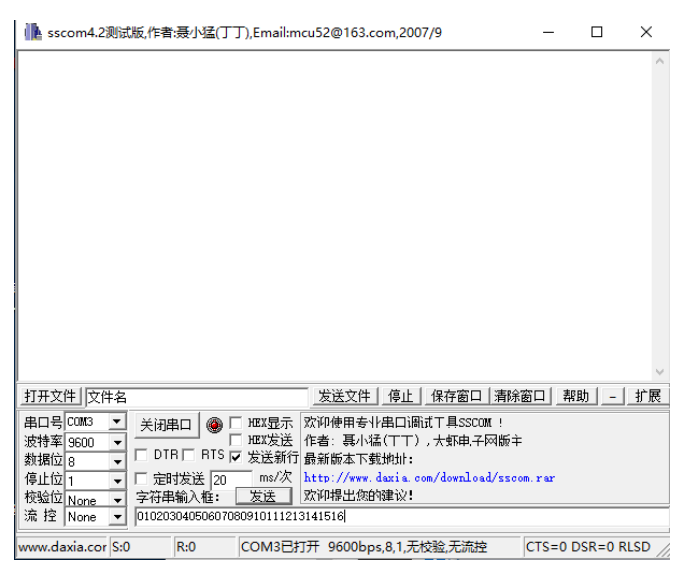

说明:当前公众号只支持 ASCII 模式数据收发,且发送数据长度必须≤32 个字节,模组向微信发送数据,

会收对应返回。

示例中发送的是 01-16, 共 32 个字节, 效果如下:

# 深圳市昇润科技有限公司 **TTO** 涂圳市昇润枓技有限公司<br>ShenZhen ShengRun Technology Co., Ltd.

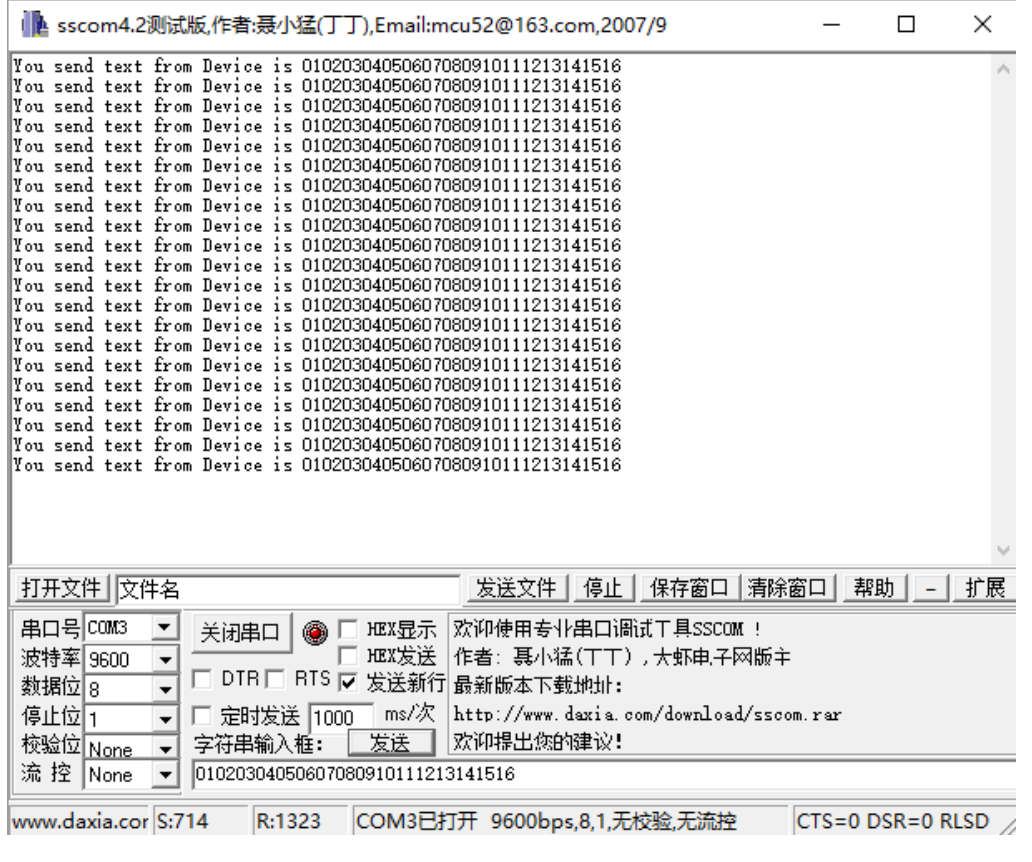

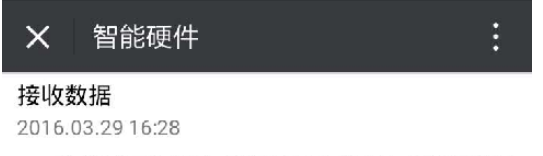

TU 欢迎使用深圳市昇润科技有限公司智能硬件!

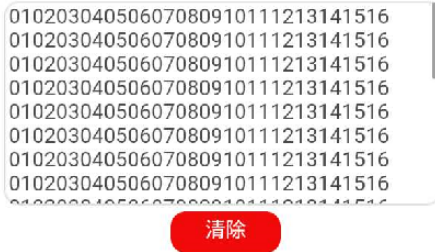

发送数据

2016.03.29 16:28

Tr 欢迎使用深圳市昇润科技有限公司智能硬件!

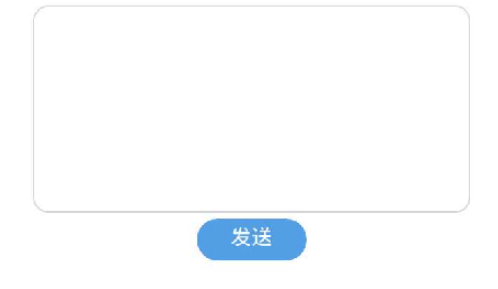

微信端向模组发送数据:

# 深圳市昇润科技有限公司 **TTO** 深圳帀昇润科技有限公司<br>ShenZhen ShengRun Technology Co., Ltd.

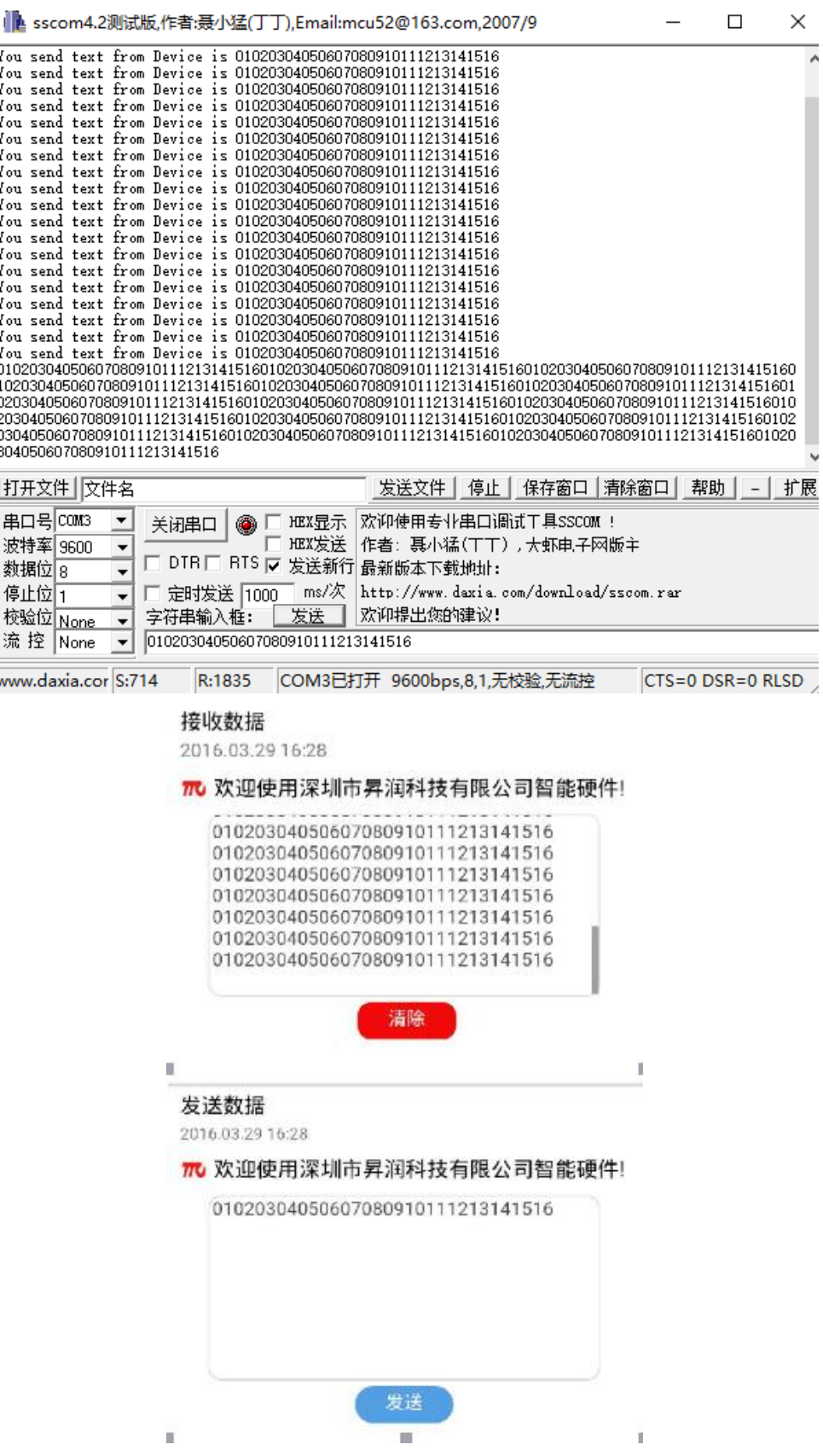